# Explanation Hopin Students May 11 & 12

This file will explain the various components of Hopin. For general questions about Hopin see, https://hopin.zendesk.com/hc/en-gb.

For problems during the event, please refer to the emergency numbers:

- Jasper Smit, 06 37 40 98 18
- Kim Damen, 06 40 50 67 46

### Contents

| Login to Hopin        | 2  |
|-----------------------|----|
| Mainstage             |    |
| Sessions              |    |
| Networking            |    |
| Expo                  |    |
| Hulp during the event |    |
| Program               |    |
| Program 12 may        | 9  |
| Programma 11 mei      | 10 |
| Programma 12 mai      | 12 |

## Login to Hopin

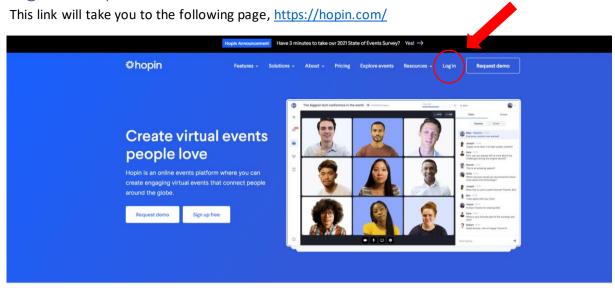

Click on "Log in" and log in with your created account. If all goes well, you are already registered in the event. If not, you can do so through the following link:

https://hopin.com/events/bedrijvendagen. Buy a ticket as a student and then create an account! If you want to follow extra things like the presentation round or workshop you must also have bought a ticket via, https://civielebedrijvendagen.nl/nl

## Mainstage

This page will take you directly to after logging in through Hopin. You can also reach this page via the "Reception button" in the left column.

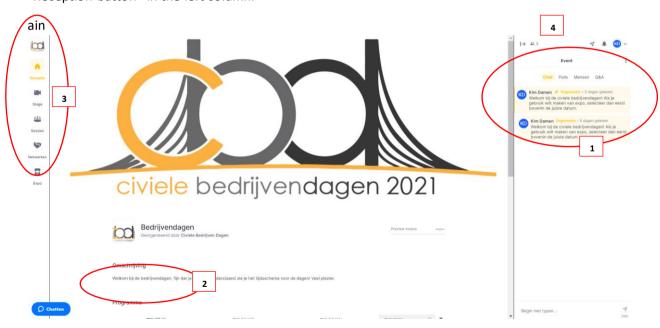

- 1. Here you will see the general chat, any polls and Q&A of the event, this is visible on all page
- 2. Here you will see the program (if something is live at that moment you can click on it and you will be redirected to that location immediately)
- 3. The left column allows you to navigate through the platform; the main menu.
- 4. Here you can see how many people are currently present

### Stage

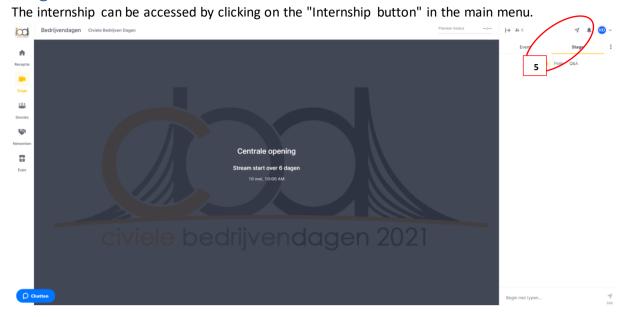

The "Stage" will host opening talks, lectures, interviews and closings. This is a general channel that can only be watched. As a student you do not have to do anything else here and you can watch whenever you are interested.

For the internship there is a specific chat. So you only see this when you are present in the internship (5). So if you have a question during a lecture, feel free to ask it in the chat.

#### Sessions

The Sessions can be accessed by clicking on the "Session button" in the main menu. On this page the pitch rounds, individual interviews and presentation rounds take place. You will only see the session that we have made accessible to you, if something is not right here visit us in time via the "Expobutton".

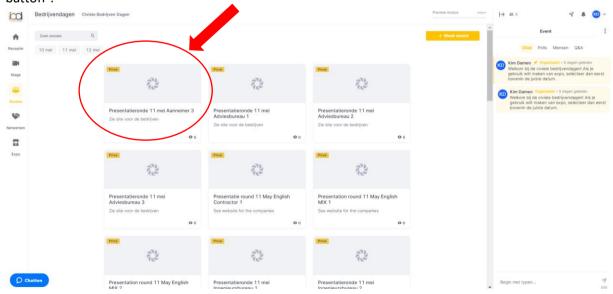

For the presentation round, click on the indicated time the appropriate presentation round then you will be taken to the following screen (this is also valid for the individual interviews and pitch rounds):

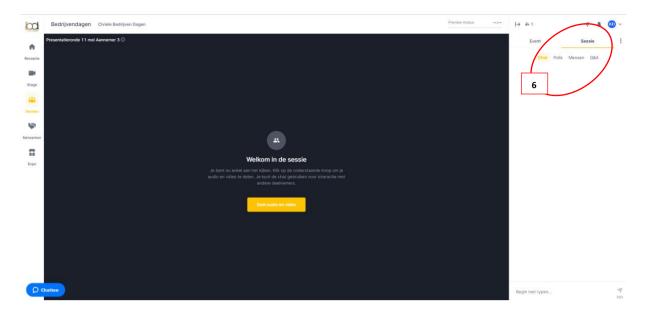

The presentation will be started by the company, make sure you are on time. There is a specific chat for the session. You will only see it when you are in that specific session (6). For questions to companies or answers to questions, you can respond here.

During the presentation rounds it is also important that you keep an eye on the general event chat, which will tell you when you need to switch. As a student, you don't have to do anything and you can just listen the whole round, because the companies keep switching.

As a student, you will be admitted by a company to their session, if it is at a convenient time for them. So it may take a while before you are actually admitted.

## Networking

The networking carousel can be accessed by clicking on the "Networking" button in the main menu.

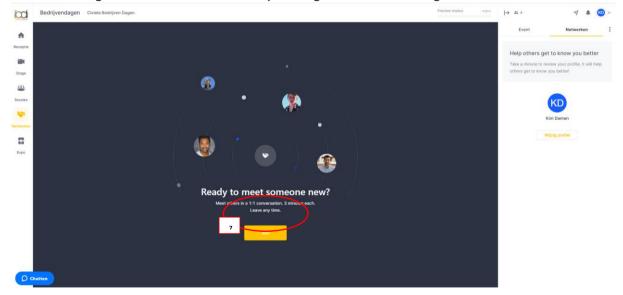

During the networking carousel, you as a student can connect with the different companies. Click on "join" and you will be randomly connected and the 3 minute conversation will begin. It may take a while before a random connection is made. Each connection can only be made once, so pay attention to which company is interesting! Once the connection has been made you will see the following screen:

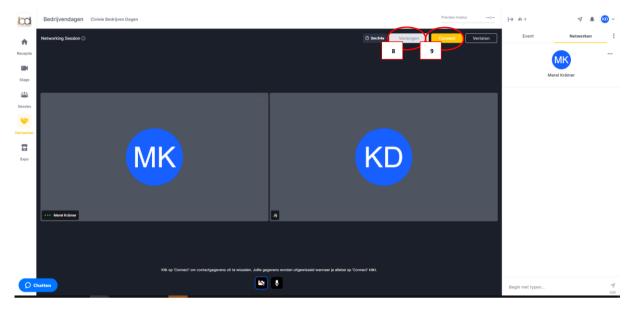

In case of mutual interest you can extend the chat, however it is a speed dating so do not extend too often and unnecessarily (8). There is also an option to exchange contact information via the buttons at the top (9), you should do this both (student and company). After the event you will receive the contact information from each other.

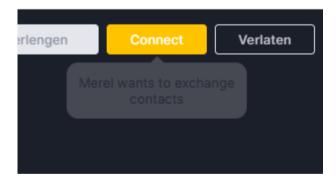

If only one of you presses connect, the other will get the above message. You can then still click on connect.

## Expo

The booth visit can be accessed by clicking on the "Expo button" in the main menu.

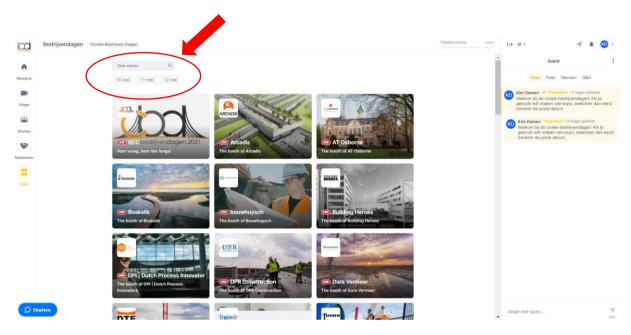

You should then select the right date here and then click on a company of your interest. As a student you can get acquainted with the people who are present in the booths. For questions and explanations about the company you can go here.

When you click on a booth of your choice you will be shown the following:

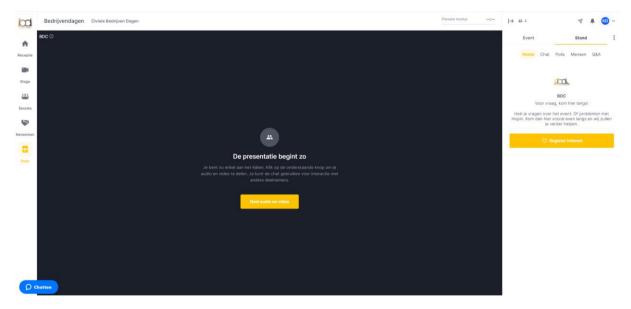

Press "Share audio and video" if you want to communicate with the companies. Please note that the companies still need to give you access to do this.

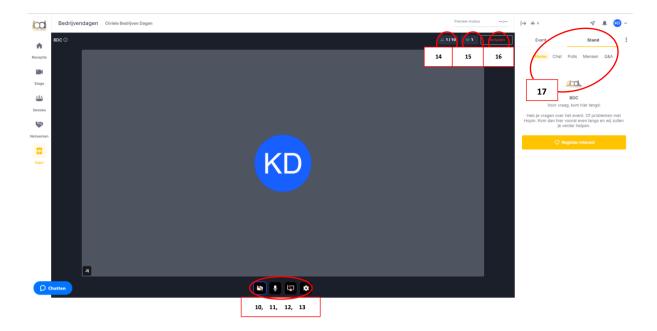

Once in the chat you will be sitting above the screen. In this, up to 10 people can also turn on their camera and you can thus communicate with the companies.

#### Explanation of the buttons:

At the bottom of you screen you can:

- Turn your camera on or off (10)
- Turn your microphone on or off (11)
- share your screen for a presentation (12)
- change the general settings of your speaker and camera (13)

#### Top right

- you can turn on your camera and microphone with 10 participants at a time (14). Participants must request this and you must give permission, this will appear as a pop-up at the bottom.
- Here you can see how many people are present in this booth. If this is more than the number with camera you can ask if this person also wants to turn on his or her camera. (15)
- you can leave the booth with this button (16)

## Right

- here you see the specific chat of this booth (17)

## Hulp during the event

If you have any problems during the event you can visit our booth by using the "Expo-button". Then click on the BDC stand, here we are always ready to help you.

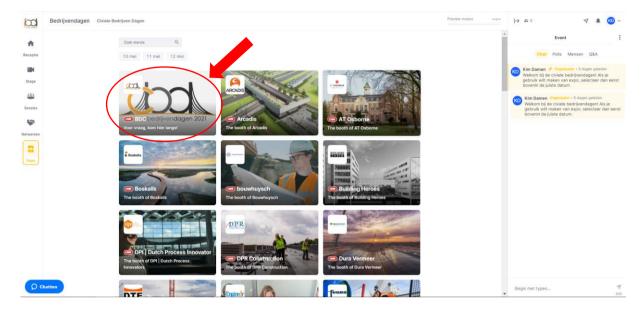

## Program

Below is the program for May 11 and 12 again. This can also be found in Hopin. It can be found at step 2 under the heading "Main Page". So via the "reception button".

### Program 12 may

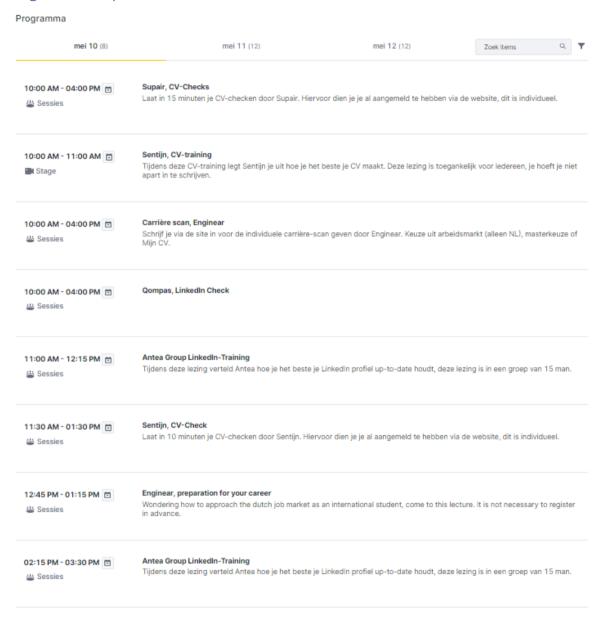

## Program 11 may

| 09:45 AM - 10:15 AM 🛅 ■ Stage   | <b>Centrale opening</b> Tijdens deze opening wordt de bedrijvendag afgetrapt en wordt kort toelichting gegeven hoe je het platform het beste kunt gebruiken     |
|---------------------------------|----------------------------------------------------------------------------------------------------|
| 10:15 AM - 11:15 AM 🖆 🛎 Sessies | Pitch Ronde Tijdens de pitch ronde zullen alle bedrijven die die dag aanwezig zijn een korte toelichting geven op wat hun bedrijf inhoud.                       |
| 11:15 AM - 11:30 AM 🖻           | <b>Standbezoek</b> Ga langs de bedrijven van jouw keuze en maak maak kort kennis met hen.                                                                       |
| 11:30 AM - 12:45 PM 🖆 🛎 Sessies | Presentatieronde 1  Deze presentatierondes (voorheen ook wel bedrijventour) zijn gelinkt aan je tickettype, je hebt dus alleen toegang tot een bepaalde sessie. |
| 12:45 PM - 01:30 PM 🗇 ■ Stage   | <b>Lunchlezing</b> Momenteel zijn wij nog bezig met het regelen van deze lezing, informatie volgt.                                                              |
| 01:30 PM - 02:00 PM 🖘           | Netwerkcarrousel Ga speeddaten met de bedrijven en leer zo snel en random iedereen kennen!                                                                      |
| 02:00 PM - 02:15 PM 🗉 🚍 Expo    | <b>Standbezoek</b> Ga langs de bedrijven van jouw keuze en maak maak kort kennis met hen.                                                                       |
| 02:15 PM - 03:30 PM 🖆 🖀 Sessies | Presentatieronde 2  Deze presentatierondes (voorheen ook wel bedrijventour) zijn gelinkt aan je tickettype, je hebt dus alleen toegang tot een bepaalde sessie. |

#### 03:30 PM - 04:00 PM 🛅

Netwerken

#### Netwerkcarrousel

Ga speeddaten met de bedrijven en leer zo snel en random iedereen kennen!

#### 03:30 PM - 04:15 PM 🖽

**Stage** 

#### Lezing

Tijdens deze lezing praten we met oud studenten, neem dus zeker een kijkje. Ook kun je je vragen stellen in de chat

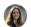

#### Paulina Kindermann

HKV lijn in water als afstudeerstage  $\label{eq:hkv} \textbf{in}$ 

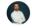

#### Jorik Grolle

Royal HaskoningDHV als Consultant Sustainable Mobility

in

#### 04:00 PM - 04:15 PM 🛅

🛱 Ехро

#### Standbezoek

Ga langs de bedrijven van jouw keuze en maak maak kort kennis met hen.

#### 04:15 PM - 04:30 PM 🛅

Stage

#### Afsluiting

De BDC zal een kort praatje houden over hoe de dag in verlopen en zo deze afsluiten. Alvast bedankt voor een ieders deelname

## Program 12 may

| <b>09:45 AM - 10:15 AM</b>       | Centrale opening Tijdens deze opening wordt de bedrijvendag afgetrapt en wordt kort toelichting geven hoe je het platform het beste kunt gebruiken              |
|----------------------------------|----------------------------------------------------------------------------------------------------|
| 10:15 AM - 11:15 AM ☐   Sessies  | Pitch Ronde Tijdens de pitch ronde zullen alle bedrijven die die dag aanwezig zijn een korte toelichting geven op wat hun bedrijf inhoud.                       |
| 11:15 AM - 11:30 AM 🖆            | <b>Standbezoek</b> Ga langs de bedrijven van jouw keuze en maak maak kort kennis met hen.                                                                       |
| 11:30 AM - 12:45 PM 🖆 🛎 Sessies  | Presentatieronde 1  Deze presentatierondes (voorheen ook wel bedrijventour) zijn gelinkt aan je tickettype, je hebt dus alleen toegang tot een bepaalde sessie. |
| 12:45 PM - 01:30 PM ☐ ☐ Expo     | <b>Lunchlezing</b> Tijdens deze lezing praten we met Otto Schepers van Witteveen en Bos                                                                         |
| 01:30 PM - 02:00 PM ☐  Netwerken | <b>Netwerkcarrousel</b> Ga speeddaten met de bedrijven en leer zo snel en random iedereen kennen!                                                               |
| 02:00 PM - 02:15 PM 🖆 🖀 Expo     | <b>Standbezoek</b> Ga langs de bedrijven van jouw keuze en maak maak kort kennis met hen.                                                                       |
| 02:15 PM - 03:30 PM 🖆            | Presentatieronde 2  Deze presentatierondes (voorheen ook wel bedrijventour) zijn gelinkt aan je tickettype, je hebt dus alleen toegang tot een bepaalde sessie. |

# 03:30 PM - 04:00 PM 🗈 🕪 Netwerken

#### Netwerkcarrousel

Ga speeddaten met de bedrijven en leer zo snel en random iedereen kennen!

#### 03:30 PM - 04:15 PM

Stage

#### Lezing

Tijdens deze lezing praten we met oud studenten, neem dus zeker een kijkje. Ook kun je je vragen stellen in de chat.

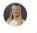

## Anneroos Brussee

Horvat & Partners als consultant

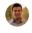

#### Mitchel Grund

PACER als adviseur systems engineering .

#### 04:00 PM - 04:15 PM 🛅

🖀 Ехро

#### Standbezoek

Ga langs de bedrijven van jouw keuze en maak maak kort kennis met hen.

#### 04:15 PM - 04:30 PM

Stage

#### Afsluiting

De BDC zal een kort praatje houden over hoe de dag in verlopen en zo deze afsluiten. Alvast bedankt voor een ieders deelname